## **Инструкция по созданию упаковки товаров**

На сайте https://tasnif.soliq.uz/ появилась возможность создания упаковки для товаров.

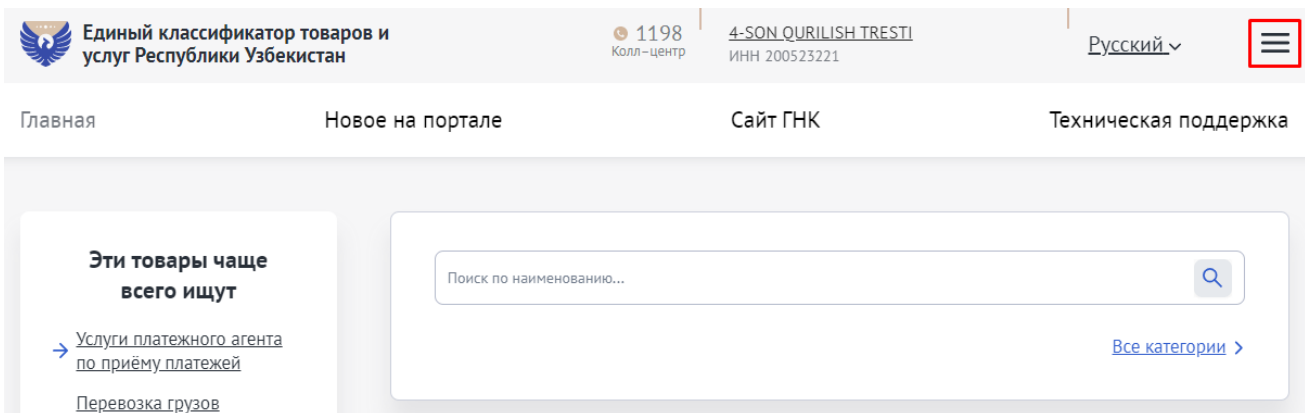

Для этого Вам необходимо перейти в раздел "Избранные".

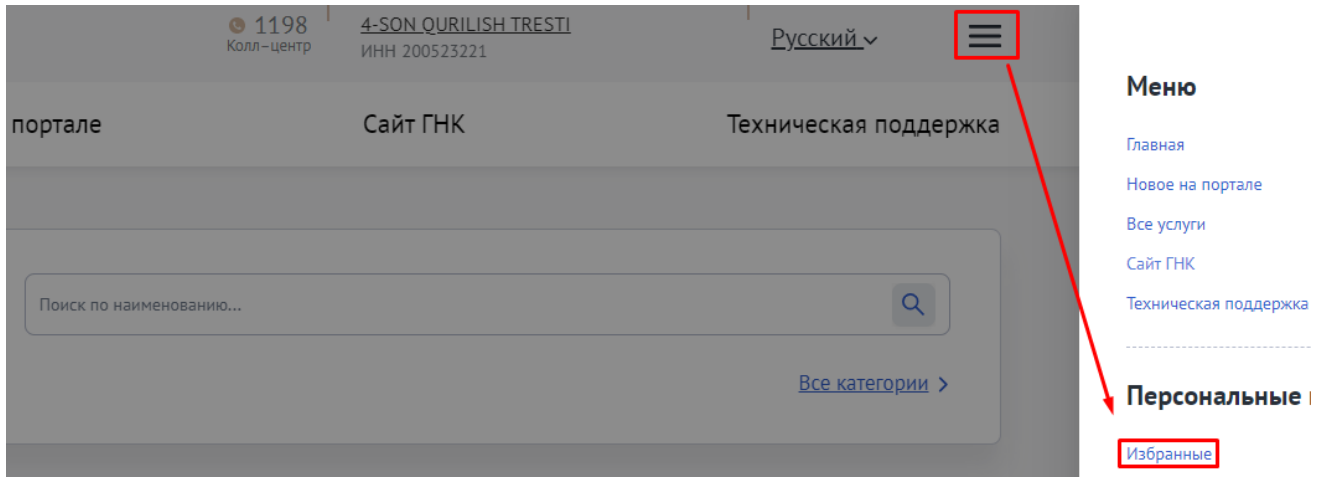

Выбрав нужный Вами товар в поисковике, нажмите кнопку "Сформировать упаковку".

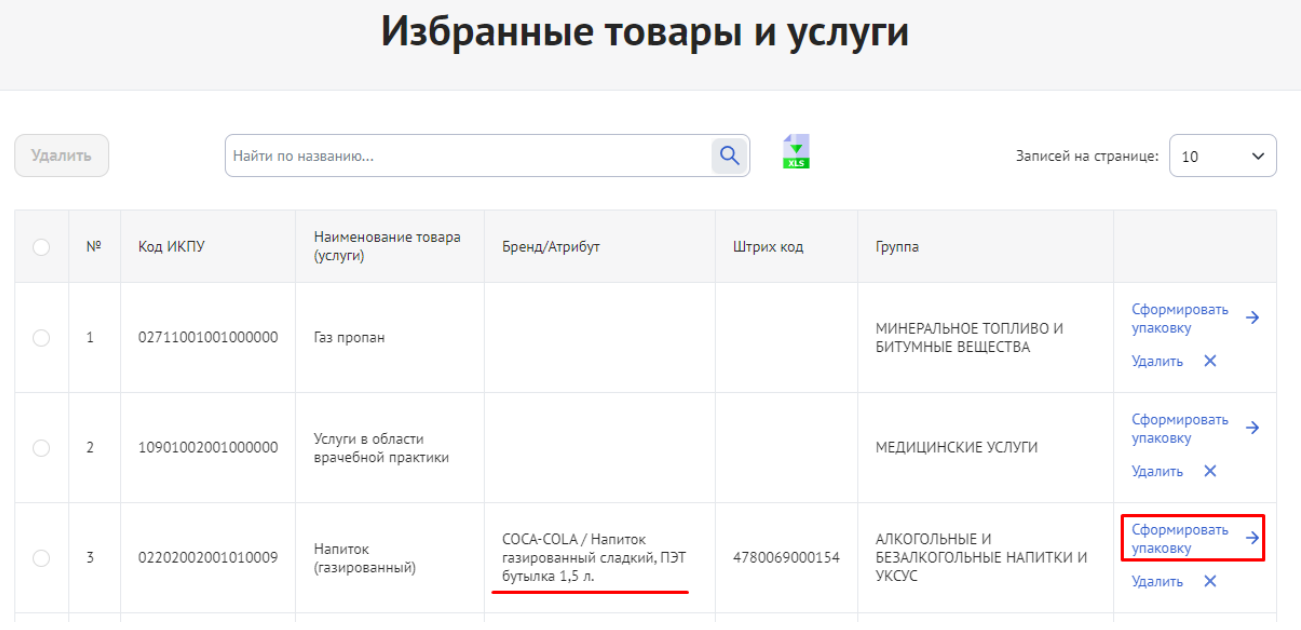

Обратите внимание: существует 3 вида упаковки, которые могут использоваться в сервисе упаковки (агрегации) продукта. Для получения дополнительной информации нажмите кнопку «Помощь».

## Услуга по формированию упаковки (агрегации продукции)

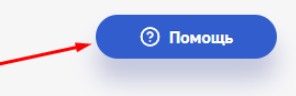

## Продукция по которой формируется упаковка

Данная услуга предназначена для создания упаковок (агрегации) товаров.

Используя функционал странички, Вы можете создать вид упаковки для своего товара (потребительская, внешняя или транспортная упаковка) и отправить запрос оператору системы для проверки и добавления ее в базу данных. После чего Вы сможете использовать данный вид упаковки при выставлении счёт-фактур.

Для этого Вам необходимо указать Ваш статус (производитель, импортер, оптовый или розничный продавец), прикрепить фотографию упаковки с товаром, а также указать из какого количества конечных товаров состоит предлагаемая Вами упаковка.

Важно: По товарам, у которых есть штрих-код (зарегистрированы в международной системе GTIN) возможно создание только транспортной упаковки.

Потребительская (внутренняя) упаковка - непосредственно содержит приобретаемый товар, неотделима от самого товара (без нарушения его свойств) и предназначена для защиты товара от воздействия внешней среды. Примеры: ампулы и блистеры, пачка сигарет, коробка конфет, пакет чая, банка варенья и т.д.

Внешняя упаковка - предназначена для защиты потребительской упаковки и тары продукции от внешних факторов. Как правило должна быть открыта до начала использования. Примеры: коробка от зубной пасты, блок пачек сигарет

Транспортная упаковка - предназначена для перевозки товаров. В основном используется производителями и оптовыми организациями. Основной задачей является сохранить свойства продукции при транспортировке. Примеры: коробки, палеты, мешки и т.д.

## 1. Потребительская упаковка формируется автоматически и не подлежит дальнейшей корректировке.

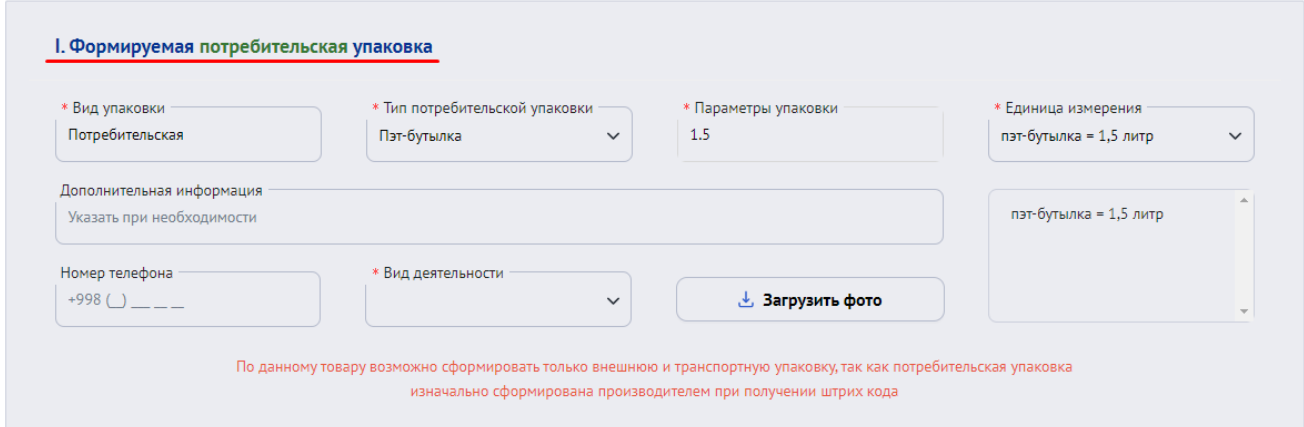

2. Внешняя упаковка формируется на основе потребительской упаковки. После заполнения необходимых пунктов нажмите кнопку «сформировать упаковку»

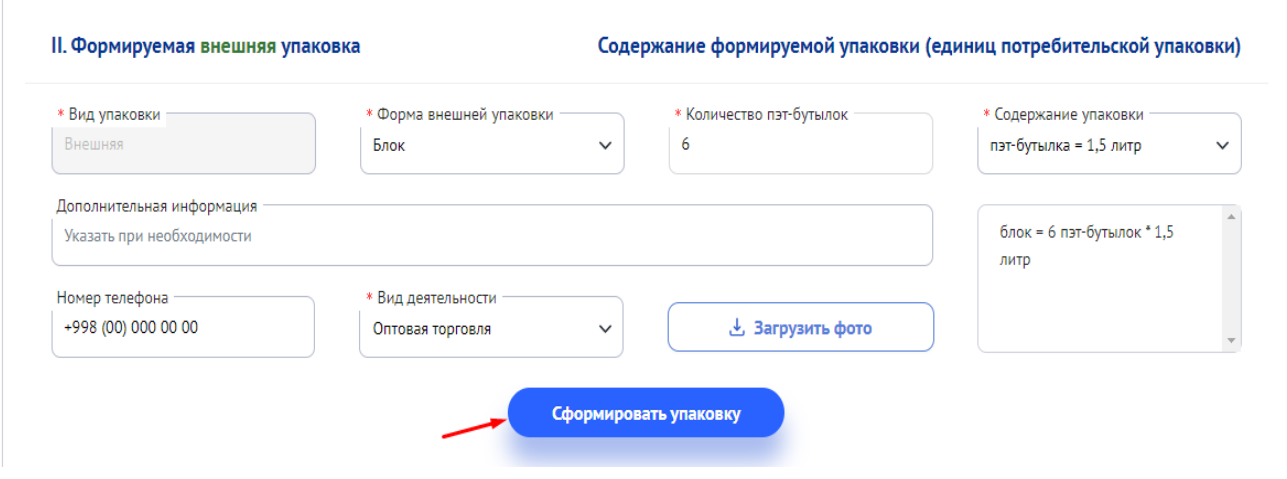

3. Транспортная упаковка формируется на основе потребительской или внешней упаковки, после заполнения определенных (необходимых) пунктов, выбираете формат упаковки. Также Вы можете создать дополнительную упаковку с помощью функции "Добавить подвид транспортной упаковки" – и сформировать транспортную упаковку Вашего товара.

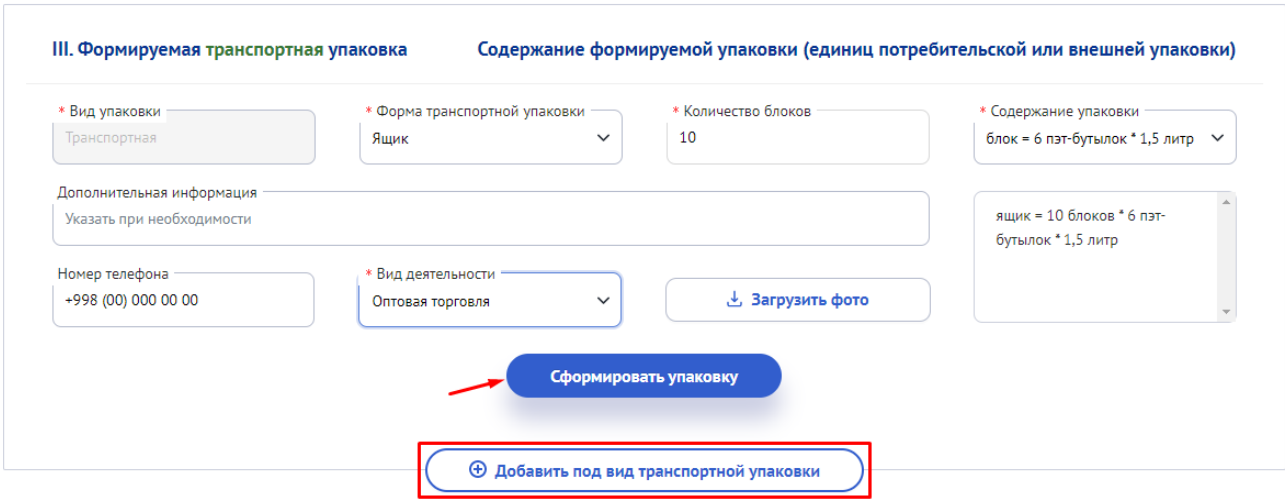

В разделе "Сформированные упаковки", Вы можете увидеть упаковку сформированного товара.

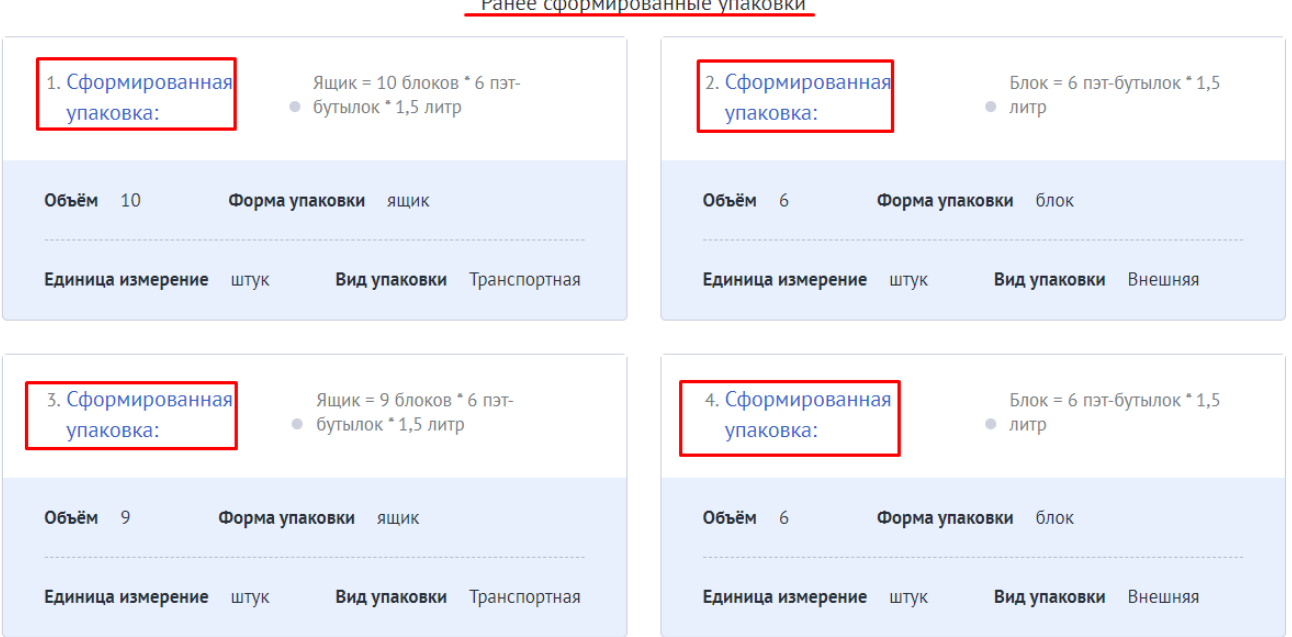

**Pauge chonvisionaguuse**